# 表計算ソフトを利用した簡易数値風洞の作成 - 離散渦法による厚みのある翼まわりの流れ解析 -

増淵 寿\*1,金田 博樹\*2

Development of Simple Numerical Wind Tunnel by using Spreadsheet Software. - Flow Analysis around a Thick Airfoil with a Discrete Vortex Method. -

# Hisashi MASUBUCHI and Hiroki KANEDA

This paper reports on the development of simple numerical wind tunnel by using spreadsheet software. Macro-function (Excel VBA) installed in the spreadsheet software realized the wind tunnel that could analyze the flow around a thick airfoil just by coding a short program. Flow around a NACA-airfoil and a Joukowsky・airfoil was simulated by means of the developed numerical wind tunnel with a discrete vortex method. The calculated results were compared with that of experiment or analytical solution in order to examine the accuracy of the numerical simulation. In the result, developed numerical wind tunnel could calculate the lift generated by an airfoil with satisfactory accuracy. But that indicated the wrong surface pressure distribution on the airfoil because of its computational technique. It was concluded from this study that the numerical wind tunnel using a spreadsheet had the potential to simulate more complex flow.

KEYWORDS : Spreadsheet Fluid Dynamics, Discrete Vortex method, Airfoi I, CFD

# 1. 緒言

流体の数値シミュレーション (CFD) は、一般 的に C などのプログラミング言語を使用して実 行される. 一方で、汎用的な表計算ソフトを使用 したシミュレーション手法 (Spreadsheet Fluid Dynamics 以下 SFD と略す) が提案され <sup>1)</sup>, 流れ 場の簡易計算が可能となっている。この手法を用 いれば、初学者が CFD を学ぶ際に大きなハード ルとなる 膨大なプログラミングの知識がほぼ不 要となる. そこで、前報 2)では、厚みのない平板 まわりの流れを離散渦法によってシミュレーシ ョンする SFD の教材製作と、これを使用した CFD 教育の概要とについて報告した.

この CFD 教育は、本校の専攻科 (機械工学コ ース)の学生を対象として、現在に至るまで継続 して実施されている. 授業では、Microsoft 社 Excelの基本的な表計算機能だけを使用してシミ ュレーションを実行しているが,当該ソフトウェ アには多彩なマクロ機能が用意されており,これ 利用すれば,さらに複雑な計算が可能になると 期待される.そこで,本研究では前報の成果を発 展させ, Excel のマクロ機能を積極的に利用して, 厚みのある任意形状の翼まわりの流れを解く,一 種の「SFDによる簡易数値風洞」の作成を試みた. 次に、この数値風洞によるシミュレーション結果 を既知の実験値および解析解と比較することで 計算の精度を評価した.これらを通して, Excel

<sup>\*1</sup> 機械工学科 (Dept. of Mechanical Engineering), E-mail:masubuti@oyama-ct.ac.jp

<sup>\*2</sup> 岩手大 工学部 機械システム工学科 3年生 (Iwate University) ※2011年度卒業

を基盤とした「流れ解析」の可能性と問題点とを 探ることも目的の1つである.

# 2. おもな記号

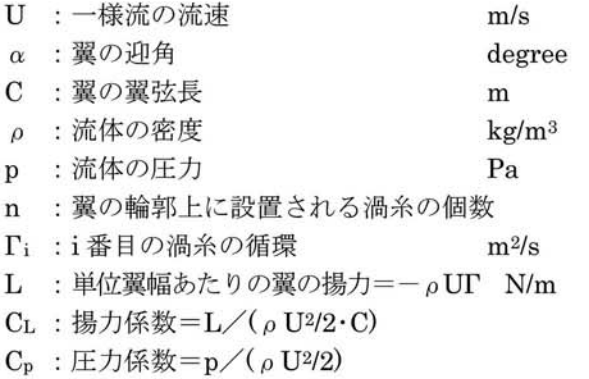

# 3. 解析対象

静止した厚みのある翼を一様流中に設置した とき,その周囲に発生する定常流れ場を解析対象 とする. 流体は完全流体で、二次元流れを仮定す る. 解析する翼として、前報 2)では厚みのない平 板を用いたが,本報では厚みのある 2種類の翼型 (NACA 翼と Joukowsky 翼)を選択した. 前者 は風洞実験データが容易に入手できること、後者 は流れ場の解析解が存在することが選択の理由 である

# 3.1 NACA4字系列翼型

米国の NACAが,翼厚やキャンバを系統的に 変化させてそれぞれの空力特性を風洞試験し、デ ータ集としたものが NACA 翼で、現在でも広く 使われている.NACAに続く 4つの数字は翼の形 状を表しており, NACA 2412 では、一桁目の数 字2はキャンバラインの最大値が翼弦長の 2%, 桁目の 4が翼の反りが最大になる位置が翼弦長 の40%, 三, 四桁目の12は、翼の最大厚みが翼 弦長の12%となることを意味している。また、そ の翼厚分布およびキャンバラインは文献 3)にし たがって定めた

ここでは NACA2412を基準にして, (1)最大キ ャンバ(反り), (2)反りが最大となる位置, (3) 大厚みを、それぞれ表1のように3段階に変化さ せて数値実験を行う.シミュレーションの結果を, 公開されている翼型の風洞実験のデータ 4) の1

 $\bigcirc$ である 「揚力係数 – 迎角特性 (以下  $C_L$  –  $\alpha$  特性 と略す)」と比較する.

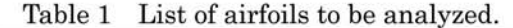

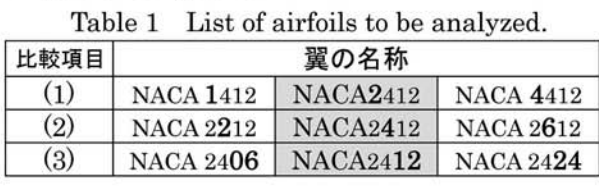

#### 3. 2 Joukowsky翼型

図 1 に示す (a,0) を通過する円を, 式(1)の等 角写像 (Joukowsky変換)することで得られる粟 型が Joukowsky 翼である. 円の中心位置(一ε, 0) を変化させることで,さまざまな形の数を作 ることができ、ε, δはそれぞれ翼の反り,厚みの 大きさに関係している.

$$
\zeta = z + \frac{a^2}{z} \quad \cdots \cdots \cdots \cdots \cdots \cdots \cdots \cdots \cdots \cdots \cdots (1)
$$

完全流体ならば,円柱まわりの流れ場は複素速 度ポテンシャルを用いて解析的に解くことがで きる. このため、写像後の翼まわりの流れ場のデ ータ (流速・圧力)も全て解析的に求めることが 可能である 5). そこで、この解析解を利用して,

「 $C_L-\alpha$ 特性」に加えて、「翼面上の圧力分布」 についても比較し,近似解であるシミュレーショ ンの結果が妥当かを判断する.

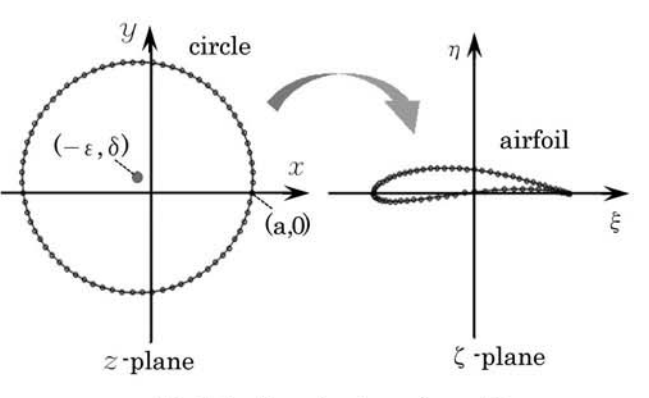

Fig.I Joukowsky transformation.

# 4. 翼まわりの流れの計算法

### 4. 1 離散渦法の計算手順

離散渦法は,渦糸を流れの中に離散的に配置し, それらの渦の強さを適当に調節して,任意形状の 物体まわりのポテンシャル流れを求める方法で ある. その計算手法については、水野 6) などによ って詳細に解説されているため,ここでは,計算

の概略のみを簡潔に記述する. まず、ポテンシャ Iレ流れの基本解である渦糸を,図 2のように翼の 輪郭上に n 個配置する. 渦糸の性質により, 点 $(x_i)$  $y_i$ )にある循環  $\Gamma_i$ の渦が, 任意の点 $(x, y)$ に誘起す る流速は式(2)によって求められる.

$$
u_i = \frac{1}{2 \pi} \frac{-\Gamma_i (y - y_i)}{(x - x_i)^2 + (y - y_i)^2}
$$
  

$$
v_i = \frac{1}{2 \pi} \frac{\Gamma_i (x - x_i)}{(x - x_i)^2 + (y - y_i)^2}
$$
............(2)

次に、隣接する渦糸の中点を参照点と定める. この参照点 $(x_{\text{rj}}, y_{\text{rj}})$ における流体の速度は、一様 流(流速 U, 迎角α)と全ての渦糸による誘起速 度の総和であり、次式で求められる.

$$
\vec{u}_{ri} = \left( U \cos \alpha + \sum_{i=1}^{n} u_i, U \sin \alpha + \sum_{i=1}^{n} v_i \right) \begin{vmatrix} x = x_{ri} \\ y = y_{ri} \end{vmatrix} (3)
$$

参照点が物体表面(数の表面)となるためには, 式(3)の速度ベクトルは表面に沿う向きでなけれ ばならない. すなわち,各参照点において、式(4) を満足する必要がある

→ → Urj • nj・ ・ ・ ・ ・ ・ ・ ・ ・ ・ ・ ・ ・ ・ ・ ・ ・ ・ ・ ・ ・ ・ ・ ・ ・ ・ ・ ・ ・ ・ ・ ・ ・ ・ ・ ・ ・ ・ ・ ・ ・ ・ ・ ・ ・(4)

ただし、nj はj番目の参照点における、翼表面 の外向き(単位)法線ベクトルである.

これに加え、翼後縁において、翼の上面からと 4.3 Excelによる計算 下面からの流れがスムーズに合流するという,式 (5)の Kutta の条件を課す.

ra=O ............................................... (5)

式(4)を全ての参照点に対して記述し、式(5)を 加えて, (未知数 Γiに関する) 連立方程式(6)を構 成する.これを解いて渦糸の循環 Eが全て得られ れば,流れ場が解けたことになる.

AI'=b ............................................ (6)

ただし,  $\Gamma^{t}=[\Gamma_{1},\Gamma_{2},\cdots,\Gamma_{n}]$ で, Aは翼形状(渦 糸と参照点の座標)だけで決まる $(n,n)$ 行列, bは 翼形状と一様流(流速と迎角)とで決まる n次元 列ベクトルである. その詳細については、文献 6) を参照されたい.

#### 4.2 厚みのある翼の問題点

図2の厚みのない翼では、参照点の数は渦糸の 数より1つだけ少なく、式(6)で記述される連立方 程式の数と未知数 (Ti) の数とが同じ n 個となる から、これを解くのは容易である。一方、厚みが ある翼(図 3) の場合には,翼型の輪郭が閉曲線 となるため、参照点の数 (=式(4)の数)が1つ増 加して渦糸と同数になるこのため, (6)の方程式 の数は n+1 となり,未知数の数よりも一つ多い 過剰条件の連立方程式となってしまう。この場合, 方程式を解く (AT-b をo にする) ことはできな いため, かわりに AT-b がなるべくo に近くな るよう Tの近似解を求める 7. つまりは, 最小二 乗法(|AΓ-b|の2乗が最小になるようにΓを選 ぶ方法)を使用し,具体的には式(7)を解けばよい ことが知られている 8).

r= (At.A)-1At b . ・・・・・・・・・・・・・・・・・・・・・・・・・・・ ・・(7) したがって、厚みのある翼を解析する場合は, 式で連立方程式の近似解 rを求めればよい.

前記の計算を遂行する表計算のファイル (Excel のブック) を作成するにあたり,次の 2 点に配慮した. 1マクロ化する部分は必要最小限 にして、ユーザーの可読性を向上させる. 2解析 の自由度が高い(たとえば、翼形状や渦糸の数を 容易に変更できる)数値風洞の作成を目指す.

このため,参照点の座標や法線ベクトルの成分 などの単純な計算は、Excel シート内の表計算機 能で実行させ,表計算だけで記述するとパラメー タ(特に渦糸の個数)の変更が面倒になる部分の み, VBA(Visual Basic for Applications) を用

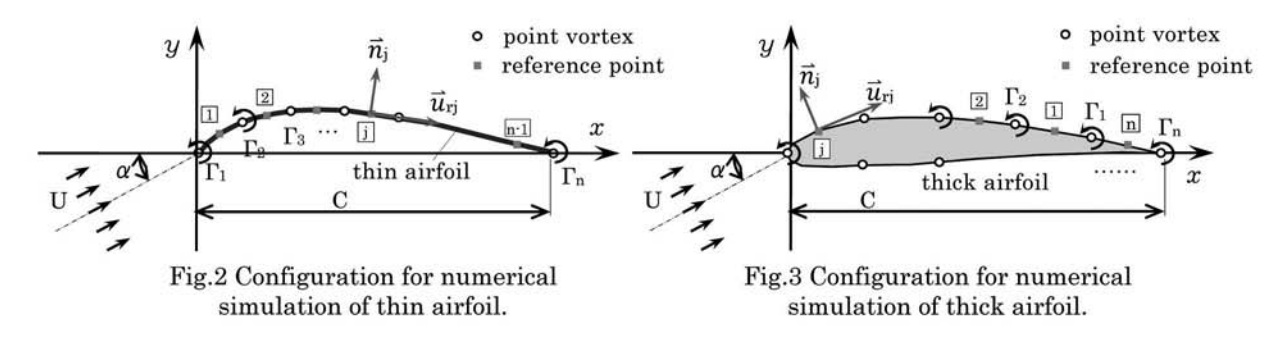

いてマクロ化することにした. 具体的には、式(6) の行列 A,bの要素計鍔と,式(7)の行列計鍔がマ クロ化の対象となる. この方針に基づいて、シー トとマクロプログラムとを作成し,粟まわりの流 れ解析用の Excel ブックを完成させた. 図 4 に, 完成したデータ入力用シートの一部を示す. 色つ きのセルヘ,腐型の形状(渦糸を配骰する点の座 標)と迎角などの必要なデータを入力し, 風洞実 験開始」のボタンをクリックすれば,①~⑤の計 算が実行され,流れの解析がほぼ瞬時に完了する.

- ① 参照点の座標と,参照点における単位法線ベ クトルの計算(シート内で表計算)
- ② 行列 A,b の要素計算…連立方程式(6)の作成 マクロ
- 3 渦糸の循環 Γの計算…式(7)の行列計算(マクロ)
- ④ 揚力 L, 揚力係数 CLの計算(シー 内で表 計算)
- ⑤ 翼まわりの流れ場の速度 圧力(分布)の計 算と別 file への出力(マクロ)

Excel のグラフ機能は、速度·圧力分布図の作 成には適していないため、6では前報 2) で作成 したマクロプログラムを使用して速度·圧力のデ ータを別ファイルに出力し,描画は別のソフトウ ェアで実行させている. また、翼面上の圧力係数 Cpの計箕法は,⑤と基本的に同じであるから, これを改良して実行できるようにした.

なお、Excelには表2に示す行列計算用の組み 込み関数(ワークシート関数)が用意されている. これを利用することで,③の計算を行うマクロプ ログラムの主要部分は,図 5のように極めて簡単 に(行列の宣言文等を除くと, 10行未満で)記 述することができる.

Table2 Major Excel Worksheet Functions used for matrix calculation.

| Excel の関数名     | 機能           |
|----------------|--------------|
| Minverse(配列)   | 行列の逆行列を返す    |
| MMult(配列1,配列2) | 2つの行列の行列積を返す |
| Transpose(配列)  | 行列の転置行列を返す   |

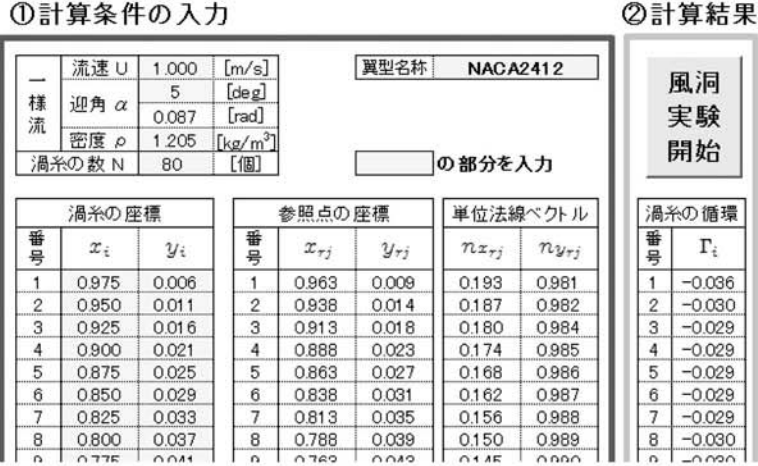

数値風洞

Fig.4 Sample of a spreadsheet program for vortex method.

| $ReDim MatA(N + 1, N)$                                                                                                    | '行列 A の大きさの宣言 (定義) |
|----------------------------------------------------------------------------------------------------|--------------------|
| (以下同様のため、中略)                                                                                                    |                    |
| $\text{MatA} = \text{Range}(\text{"A1"}). \text{Resize}(N + 1, N). \text{Value}$                                                | '行列Aの読み込み          |
| $\text{Matb} = \text{Range}("A1").\text{End}(\text{x} \text{ToRight}).\text{Offset}(0, 2).\text{Resize}(N + 1, 1).\text{Value}$ | '列ベクトルbの読み込み       |
|                                                                                                    |                    |
| $MatAT = WorksheetFunction.Transpace(MatA)$                                                                                     | 'Atの計算             |
| MatATA = WorksheetFunction.MMult(MatAT, MatA)                                                                                   | 'At A の計算          |
| MatInverseATA = WorksheetFunction.MInverse(MatATA)                                                                              | '(At A)-1の計算       |
| MatATb = WorksheetFunction.MMult(MatAT, Matb)                                                                                   | 'Atbの計算            |
| gamma = WorksheetFunction.MMult(Mat InverseATA, MatATb)                                                                         | '方程式の解 Γの計算        |
|                                                                                                    |                    |

Fig.5 Abstract of the source code for matrix calculation. (Excel VBA)

# 5. 計算結果と精度の検証

# 5.1 速度·圧力分布

完成した数値風洞 (Excelブック)を用いて NACA2412 翼まわりの流れを計算し、計算結果 (速度・圧力係数の分布データ)を描画ソフトで 図示したものが図6である。 翼面上に配置した渦 糸の数は n=80 個で、一例として迎角  $\alpha = 8^{\circ}$  の 場合を示す. 流体は翼に沿って流れ、後縁から滑 らかに流出している. 圧力は上面で低く、下面で 高くなっており揚力の発生を予想できる. フロー パターンは妥当なものであり、定性的には、厚み のある翼まわりの流れが正しく求められている ように見える

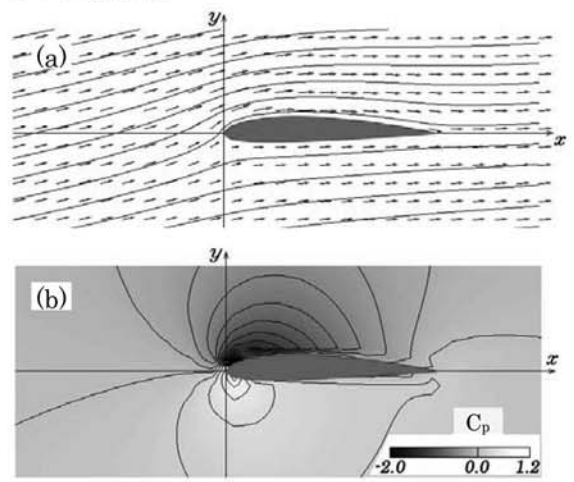

- Fig.6 Flow around the NACA2412 airfoil.  $(a=8^{\circ}, n=80)$
- (a) Velocity vectors and stream lines.
- (b) Pressure coefficient contour.

# 5.2 揚力係数一迎角特性 … NACA

表1に掲載した,形状の異なる7種類の NACA 翼について、迎角αを変えて逐次シミュレーショ  $\vee$ を行い、翼ごとに  $C_{L}-\alpha$  特性を整理した. ま ず, 図 7(a)は, 表 1 の(1)最大キャンバ (反り) の影響を比較したものである. 反りが大きくなる ほど同一の迎角に対して CLは増加しているが, 揚力傾斜(グラフの傾き)はほぼ同一で、その値 は約 6.8[1/rad]であり,薄粟理論で得られる値の  $2\pi = 6.3$ [1/rad]に近い.

次に、表1の(3)最大厚みの影響を比較したのが 図 7(b)で、厚い翼ほど揚力傾斜がわずかに大きく

なるものの, 特に迎角 | α | が小さい範囲では、厚 みを変えても、CLはほとんど変化しないことがわ かる

この反りと厚みによる影響は、 翼理論に関する 文献 3.9) などで一般的に報告されている内容と一 致している. したがって、数値風洞によるシミュ  $\nu$ ーションの結果は、この  $C_{L}-\alpha$ 特性も、定性 的には満足しているものと考えられる。なお、表 1の(2)キャンバラインについては, CLの値にほと んど影響を与えなかったため、グラフは割愛する.

#### 5.3 風洞実験との比較… NACA

作成した数値風洞の精度評価のため、図 7(a)の  $C_L-\alpha$ 特性を、公表されている風洞実験のデータ 4) と比較した. 図 8(a), (b)のいずれも、迎角 | α | が さい間は,離散渦法で求めた CLは実験データ と近い値を示している. 図8は最大キャンバの異 なる2種類の翼型について調べたものだが、最大 厚みの異なる図 7(b)の粟についても,同様の比較 を行い、CLが風洞実験のデータとほぼ一致するこ とを確認している 10). 以上のことから、この数値 風洞による解析は、定量的にも妥当であると考え る.

 $\hbar \mathcal{K}'$ し、迎角 |  $\alpha$ |が大きくなると、数値風洞と 実験風洞とで特性に違いが発生する. 実験の特性 曲線には境界恩のはく離による揚力の減少や失 速の発生がみられる. 一方,本研究で採用した離 散渦法は,非粘性のポテンシャル流れを仮定した ものであるから、これらの現象を再現できていな い. キャンバと厚みが大きい翼ほど,上面での境 界層のはく離が生じやすくなるため, 1α1がより さいうちから 計算と実験との差が大きくなる 傾向を有する. なお、実験結果には線が複数本描 かれているが,これは Re数によって CLの値に違 いが生じることを表している.

#### 5.4 解析解との比較 … Joukowsky 翼

次に, Joukowsky 翼について、解析解との比較 を行う. 包括的な揚力 (CL) だけでなく、局所的 な圧力 (Cp) についても, 数値風洞が流れを正確 に計算できるかを確認することが目的であった 翼形状を決定するパラメータの中で, CLに及ぼす 影響が大きいのは、最大キャンバ (反り)である から、これを変えて数値実験を行うことにした.

 $z$ · 平面において,中心座標 $(-\varepsilon,\delta)$ が $\varepsilon=0.13$ ,  $\delta = 0$  および 0.15 の円を、式(1)でく 平面に写像 して、厚み比(=最大厚み/翼弦長)が 15~16% で反り比(=最大キャンバ/翼弦長)が 0%およ 13%の翼型を得たこの歎面上に n=72個の渦

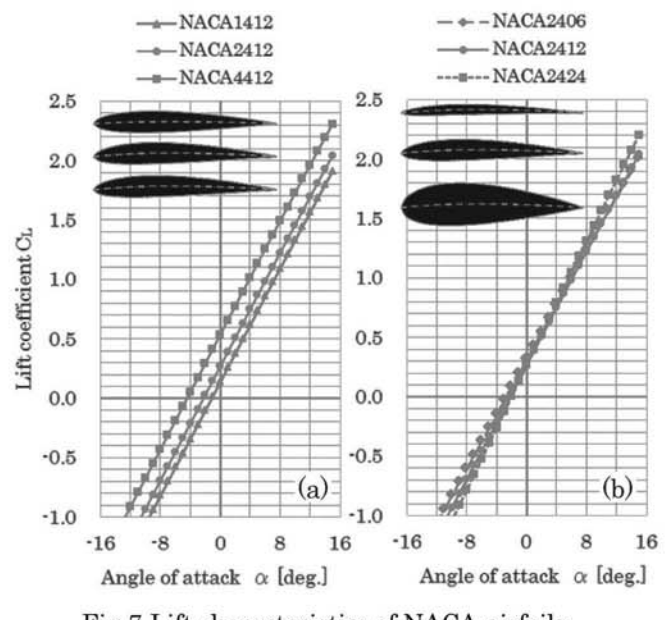

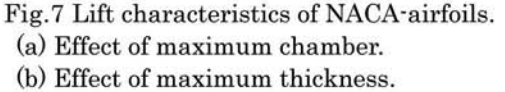

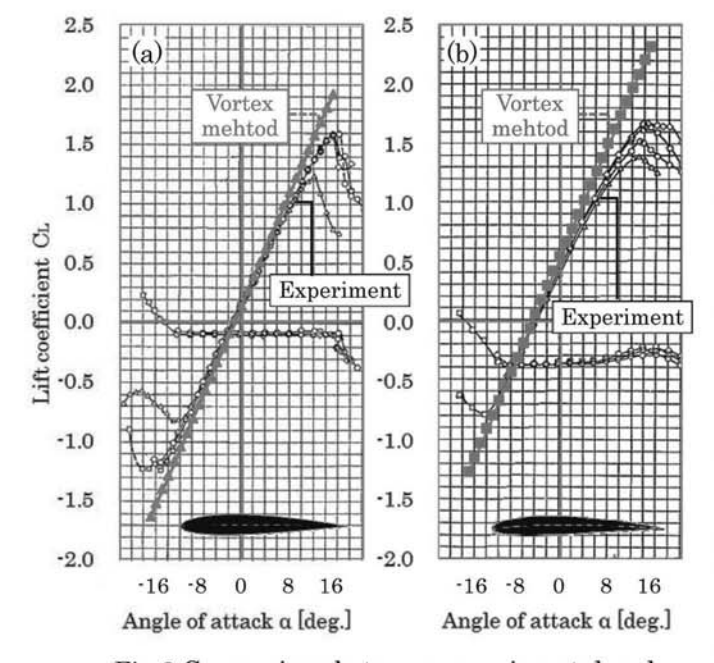

Fig.8 Comparison between experimental and numerically-simulated lift coefficients. (a) NACA1412-airfoil. (b)NACA4412-airfoil.

糸を配置して数値計算を行い、 $C_L - \alpha$ 特性を整理 したものが図9である. 図 9(a)の反りのない対称 Joukowsky翼の場合,シミュレーション結果は解 析解と一致しているが,図 9(b)の反りがある場合

は、揚力傾斜はほぼ等しいものの, CLの値は シミュレーションの方が小さく,解析解との 間には無視できない差がある.

そこで、翼の厚みに関係するパラメータ ε は, 0.13で固定し,反りに影嘔するパラメー タ δ を 0.01 刻みで変化させ、迎角 α=0° の ときの CLの値を調べてみた. 解析解と、シ ミュレーション (渦糸の数は, n=36,72個 の2通り)の結果とを比較したものが図 10 で、横軸はδの値を表している. 解析解の CLは,反りのパラメータ δに比例して増加す るのに対し、シミュレーションはこれとは全 く異なる不自然な振る舞いをしており、かつ 渦糸の個数によって CLの値に大きな違いが 発生した.

Joukowsky 翼は、後縁が尖点(カスプ)と なり,厚さが0となってしまうのが欠点5)で, 離散渦法では後縁付近において粟の上面と 下面の渦糸とが極めて近接してしまう. これ が原因となり,数値解が発散する場合がある と報告<sup>1)</sup>されている. 本研究で使用した数値 風洞でも、αが大きい場合には、後縁近くの 渦糸の循環の値が翼面に沿って振動的にな り,誤った結果を出力している可能性を暗示 していた. しかし、αが小さくて、計算結果 に不自然な振動がない場合でも,不適切な解 となる場合があることが分かった

これらのことから, Joukowsky 翼は,解析 解との比較を行う翼型としては適切な選択 ではなく、これを改良して、後縁での翼厚が 0という欠点を無くした Karman-Trefftz 翼 5) などを用いた方が妥当であったと言える. 最 後に,図 9(a)から,対称 Joukowsky 翼なら ば,シミュレーション結果と解析解とで CL がほぼ一致していた. そこで、この翼につい て, 翼面上での圧力 (圧力係数 Cp) 分布を比 べてみる. 図 11(a)は、シミュレーション結 果から求めた評価点における Cpの値と、解 析解の Cp分布とを描いたもので、横軸は翼 面上の位置を表している. 比較すると、両者

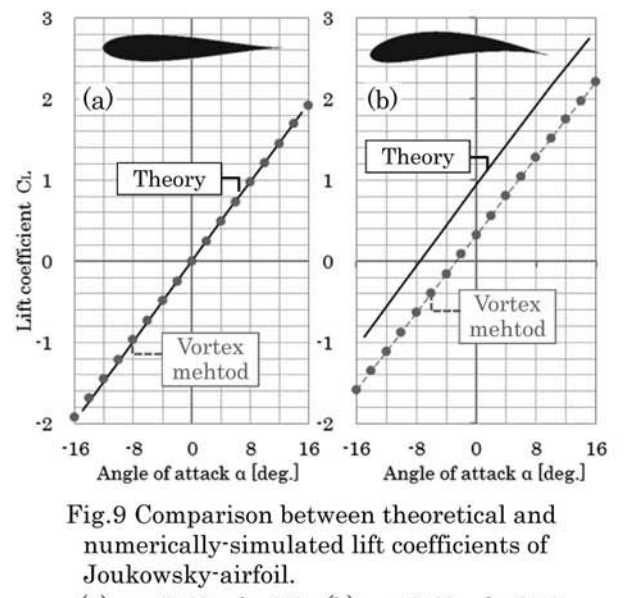

(a)  $\varepsilon = 0.13$ ,  $\delta = 0.0$ , (b)  $\varepsilon = 0.13$ ,  $\delta = 0.15$ 

は全く異なっており、数値風洞による Cp は符号が正の方(正圧側)に偏っているこ とがわかる. この圧力分布を翼表面にわた って租分すれば揚力が得られるのである から、両者の CLが同一になるのは不自然 な感じを受ける.

この矛盾は、「渦中心からの距離に反比 例した流速を周囲に誘起する」という渦糸 の性質に関係している. すなわち、翼面に 沿った流速の変化を想像してみると、渦糸 の近傍は大きく、反対に隣接する渦糸の中 点に設けた評価点では小さくなることが 予想される. このため、ベルヌーイの式で 求める圧力も,実際には図 11(b)のように 翼面に沿って激しく脈動している. この変 化は事前に予想されたものではあるが,式 (4)を満足する評価点における Cp ならば, 解析解と近い値を示すのではないかと期 待していた. しかし, 図 11(a)の結果から, この考えは誤りであることが証明された. 残念ながら、離散渦法は、翼面の圧力分布 を評価する用途には不適切な計鍔法であ ると言わざるを得ない.

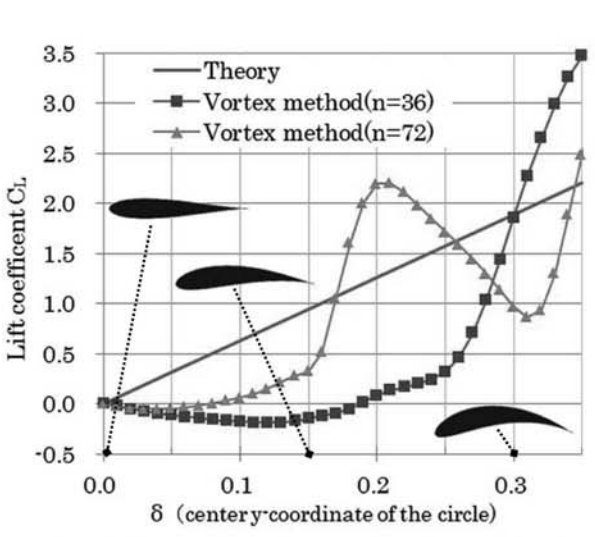

Fig.10 Effect of maximum chamber on the lift coefficient of Joukowsky・airfoil.  $(\alpha=0^\circ, \varepsilon=0.13)$ 

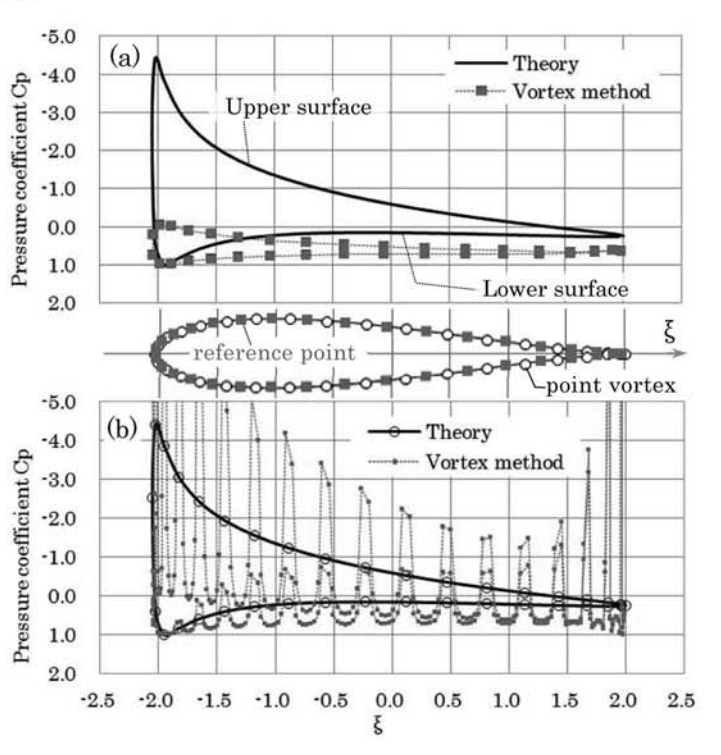

Fig.11 Pressure distribution on a Joukowsky-airfoil.  $(\alpha = 10^{\circ}, \epsilon = 0.13, \delta = 0.0)$ 

(a) Pressure at the reference points.

(b) Detail of pressure distribution.

# 6. 結言

本研究では,表計算ソフト Excelを利用した簡 易数値風洞を作成し、2種類の翼型まわりの流れ を計算した. 次に、近似解である計算結果を、風 洞実験のデータや解析解と比較し、数値風洞の精 度の検証を行った。これら一連の作業を通し、以 下のことが明らかとなった.

(1) Excel のマクロ機能を利用することにより, わずか100行程度のソースコードを記述するだけ で, 意形状の翼まわりの流れ場をシミュレーシ ョンする簡易数値風洞を作成することができた.

(2)本研究で行った程度の小規模のシミュレー ションであれば,計算ツールとして Excelを利用 するために生じる不都合や限界を感じることはな かった. また、計算も数秒以内で完了することか ら、さらに複雑な解析も十分可能であると考える.

(3) 自作した数値風洞で求められる粟型の CL α特性は、定性的には反りや厚みの影響を正しく 再現できている. また、迎角が小さくて粘性の影 響が小さい間は、風洞実験の値にも近く、解析の 精度は高いものと考えられる.

(4) Joukowsky翼のような尖点を有する翼型を 解析すると,数値風洞では誤った結果を出力する 場合があった. 解析の際には、渦糸の個数や渦糸 の配置場所を変えても結果に違いが発生しない かを確認するなど,計筍結果を検証する注意が必 要である.

(5)製作した数値風洞は,粟の楊力計算法として は有効であるが、翼面上の局所的な圧力分布を評 価する用途には不適である

(4),(5)の問題点は、孤立した渦糸を翼面上に配 置する「離散渦法」を、翼面を連続的な渦層で覆 う「分布渦法(パネル法) 6」に改良することで 解決できる. 計算法の変更は、本研究で使用した マクロプログラムの一部を書き換えることで,容 易に実現できることを確認済みである

また、今回作成した数値風洞は、クッタの条件 を適用できる「後縁が尖った翼」だけが解析の対 象であり,さらに,「はく離が大規模に生じない 範囲内」でのみ実験結果との整合性を有する. 鈍 い物体の解析と、はく離流れの再現という適用範 囲の拡張が今後の課題である.

# 参考文献

- 1) 森下悦生, Excel で学ぶ流体力学, 丸善 (2000).
- 2)増淵寿,表計算ソフトを利用した CFD 教育の試み, 小山高専研究紀要 第 41 号 (2009), pp.69-72.
- 3)小池勝, 流体機械工学,コロナ社 (2009),pp.40・46.
- 4) IRA H. ABBOTT, THEORY OF WING SECTIONS
- Including a summary of airfoil data  $(1959)$ ,pp.472-488.
- 5) たとえば、基礎流体力学編集委員会編,基礎流体力学, 産業因書 (2004),pp.120・143
- 6)水野明哲,流れの数値解析入門,朝倉忠店 (1990), pp81・96.
- 7) 稲室隆二,足立武司,うず放出モデルを用いたはく離 を伴う非定常流れの一解法,日本機械学会論文集 B編, Vol. 52, No.476 (1986), pp.1600-1607.
- 8) 縄田和満, Excel による線形代数入門, 朝倉書店 (1999), pp.163・165.
- 9) 片柳 亮二, 飛行機設計入門, 日刊工業新聞社 (2009), pp.28・30.
- 10) 金田博樹, 平成 23年度 小山高専 機械工学科 卒業研 究概要集 (2012),pp.21・22.

【受理年月日 2012年 9月27日】